## 支払画面の流れ(PayPay①)

## ※イメージです。変更の可能性があります。

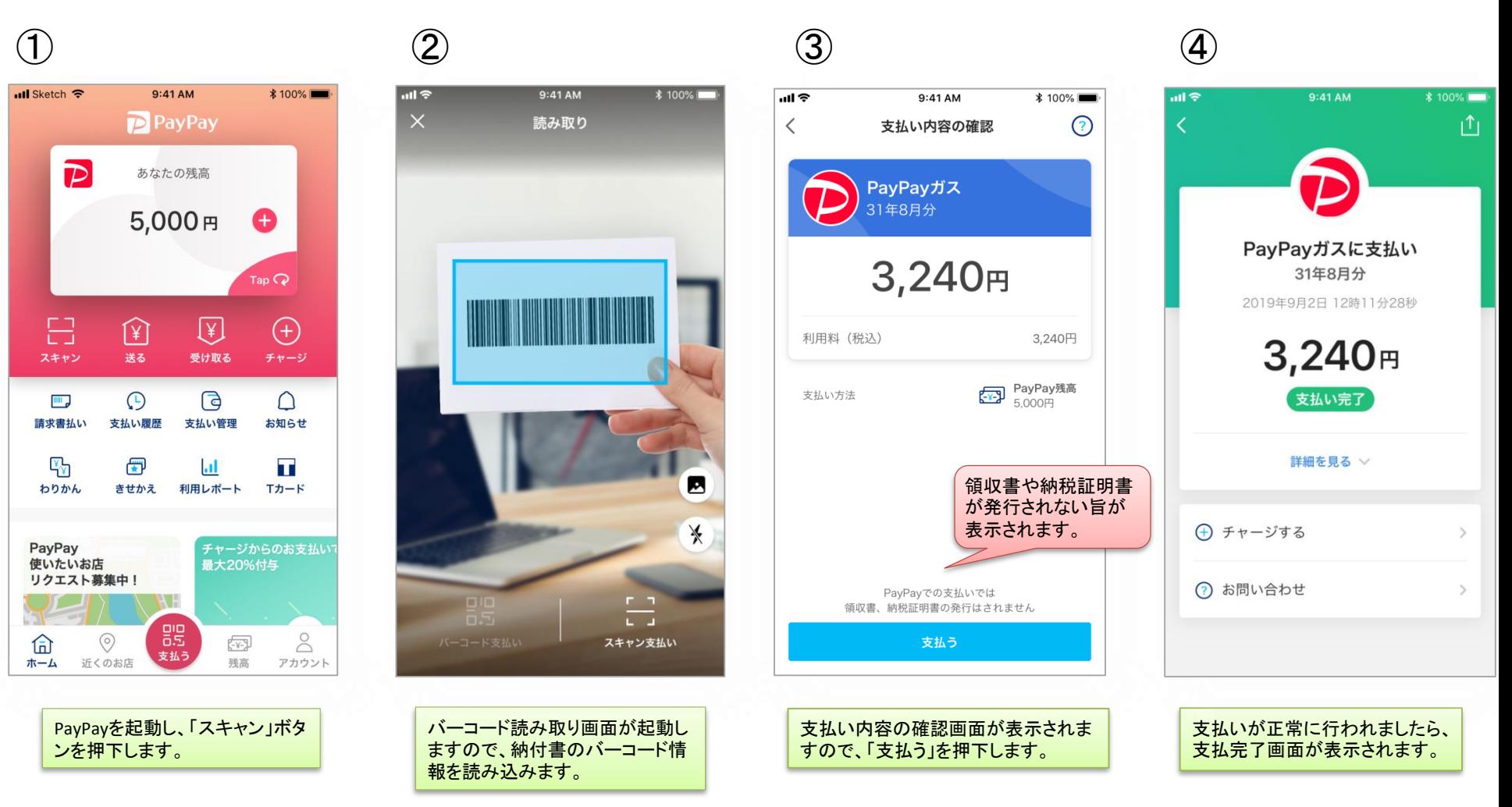

## 支払履歴画面(PayPay2)

## ※イメージです。変更の可能性があります。

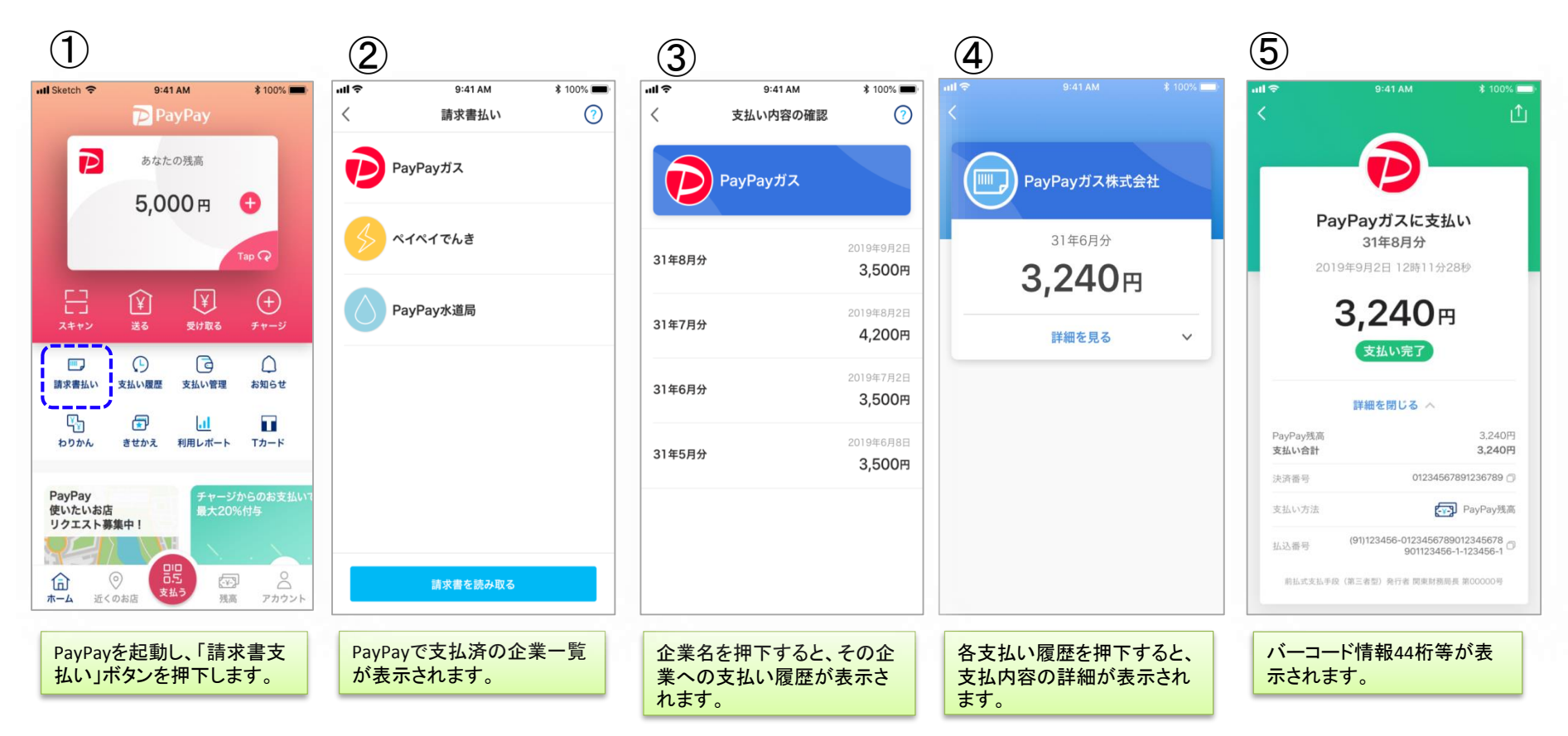

■銀行口座からPayPayへチャージした場合の入出金明細イメージ(通帳印字も同様)

| 日付        | お引出金額   | お預入金額 | お取引内容         |
|-----------|---------|-------|---------------|
| 2019.10.1 | 10,800円 |       | パイペイチャージ      |
| 2019.10.1 | 63,500円 | –     | <b>looヵード</b> |
| 2019.10.1 | 3,000円  |       | ○○電力          |

・ 金融機関によって、表示桁数や表示内容(漢字表記・カナ表記など)が異なります。

・ 先頭に「RS」と表示される場合があります。